### **Baccalauréat Professionnel**

# **SYSTÈMES ÉLECTRONIQUES NUMÉRIQUES**

**Champ professionnel : Télécommunications et Réseaux**

# **ÉPREUVE E2**

# **ANALYSE D'UN SYSTÈME ÉLECTRONIQUE**

**Durée 4 heures - Coefficient 5**

#### **Notes à l'attention du candidat :**

- le sujet comporte 3 parties différentes
	- partie 1 : mise en situation avec la présentation du projet d'installation ;
	- partie 2 : questionnement tronc commun ;
	- partie 3 : questionnement spécifique, lié au champ professionnel
- vous devrez répondre directement sur les documents du dossier sujet dans les espaces prévus, en apportant un soin particulier dans la rédaction des réponses aux différentes questions ;
- vous ne devez pas noter vos nom et prénom sur ce dossier ;
- vous devrez rendre l'ensemble des documents du dossier sujet dans une copie d'examen anonymable que vous compléterez.

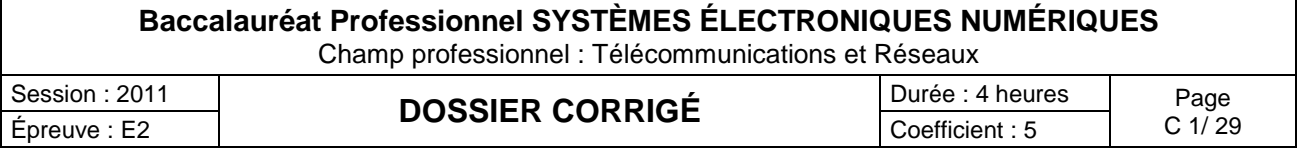

## **Partie 1 : Mise en situation**

La société de production de documentaire « **FILMO PRODEO**» décide d'organiser une réception afin d'attirer de nouveaux investisseurs. Pour cet évènement cette société loue pour le temps d'une soirée:

- à la ville de Cannes : un anneau sur le port, ainsi qu'une partie du quai,<br>- aux chantiers de construction marine « **Rodriquez** » un vacht de luxe «
- aux chantiers de construction marine « **Rodriguez** » un yacht de luxe « MANGUSTA 130 »

L'organisation est la suivante :

- le yacht recevra les différentes personnalités invitées.
- sur le quai, un bâtiment de réception permettra, en son intérieur, d'effectuer une projection haute définition.

Afin d'assurer au mieux cette soirée, « **FILMO PRODEO**» a demandé aux chantiers Rodriguez de leur fournir le navire mais aussi d'assurer l'équipement technique mis en œuvre sur le bateau et dans le bâtiment de réception.

En tant que technicien et responsable technique du Groupe Rodriguez, vous êtes responsable de tout l'aménagement nécessaire.

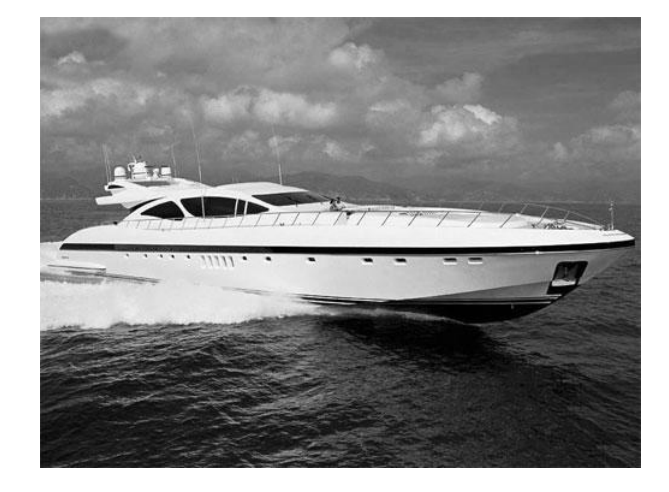

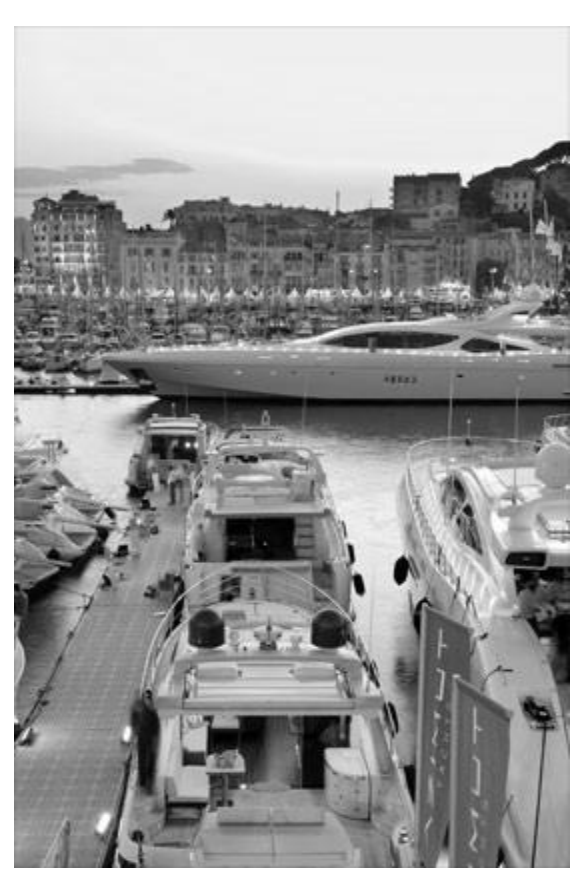

Afin de garantir le bon déroulement de cette soirée et d'appréhender les différents problèmes liés à l'installation des systèmes devant être mis en place, vous disposez d'un dossier technique dans lequel vous trouverez les différents documents ressources.

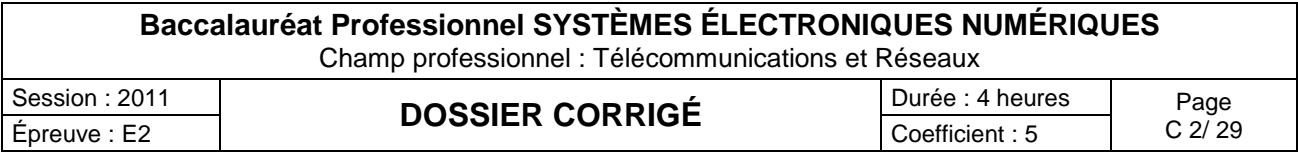

### **Partie 2 : Questionnement Tronc Commun**

#### **2.1 Positionnement du navire**

*Vous devez tout d'abord acheminer le bateau à sa bonne destination, et vous assurer que le bateau pourra être mis à quai au bon emplacement.*

#### **Question 2.1.1**

Décrire la fonction de l'appareil GP 32.

C'est un équipement électronique qui permet de lire sa position. Cet appareil vous donnera les coordonnées de votre position qui sera reportée sur une carte

#### **Question 2.1.2**

Nommer le système géodésique utilisé par le GPS.

Le système géodésique utilisé par le GPS est le WGS84.

#### **Question 2.1.3**

Sur l'écran du GP32, dans le menu « Paramétrage Système », vous pouvez lire les informations suivantes :

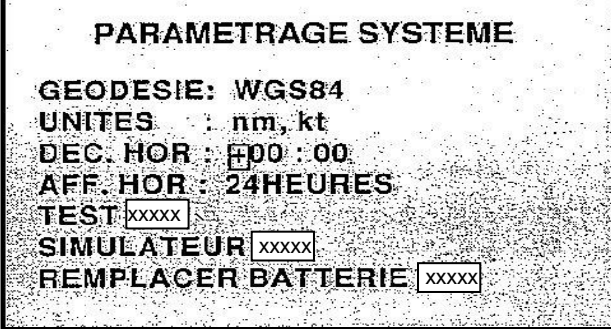

Le personnel du navire dispose pour positionner le bateau de cartes marines papiers dont le repère *géodésique est EUROPE50 ainsi que d'un GP32.*

Préciser la raison pour laquelle les coordonnées de localisation du bateau mentionnées par les cartes marines sont incompatibles avec les informations issues du GP32. Décrire la manipulation que vous devrez effectuer afin de les rendre compatibles.

Non, les cartes utilisent le système géodésique EUROPE50 et le GPS utilise le système WGS84. Ce sont des systèmes géodésiques différents. Les positions seront toutes décalées. Cela peut avoir des conséquences désastreuses sur votre navigation. Il faut entrer dans votre GPS le système géodésique de la carte EUROPE50.

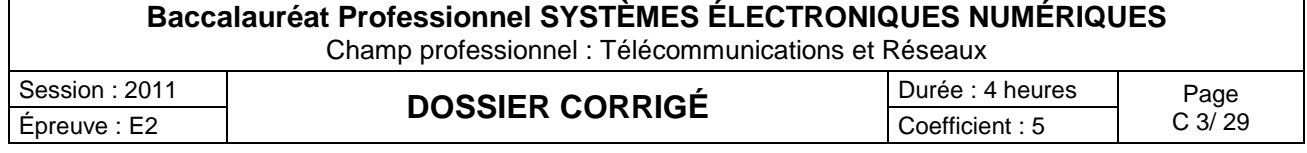

#### **Question 2.1.4**

*Le bateau est enfin prêt pour être amarré au quai. Vous participez à la mise en place du navire. Sur l'écran du GP32, vous pouvez lire :*

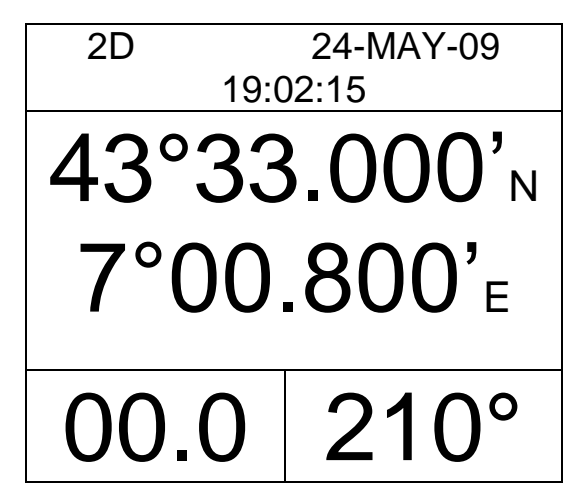

Indiquer la position du navire.

## Latitude= 43°33,000'N Longitude= 7°00,800'E

Préciser la signification des lettres N et E.

N signifie Nord E signifie Est

#### **Question 2.1.5**

Tracer en pointillés, sur la carte marine de la page suivante, la latitude et la longitude trouvées ci-dessus puis matérialiser celle-ci par une croix de couleur.

#### **Question 2.1.6**

Indiquer le nom du port.

Le nom du port est : Le Vieux Port.

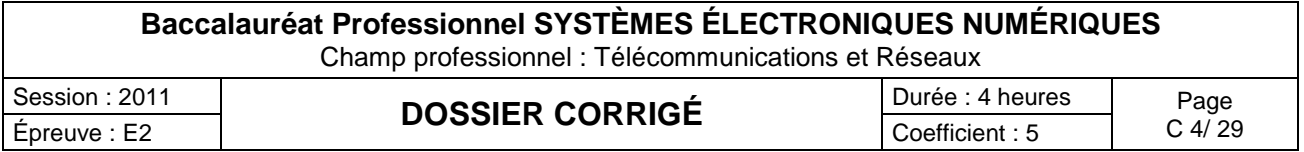

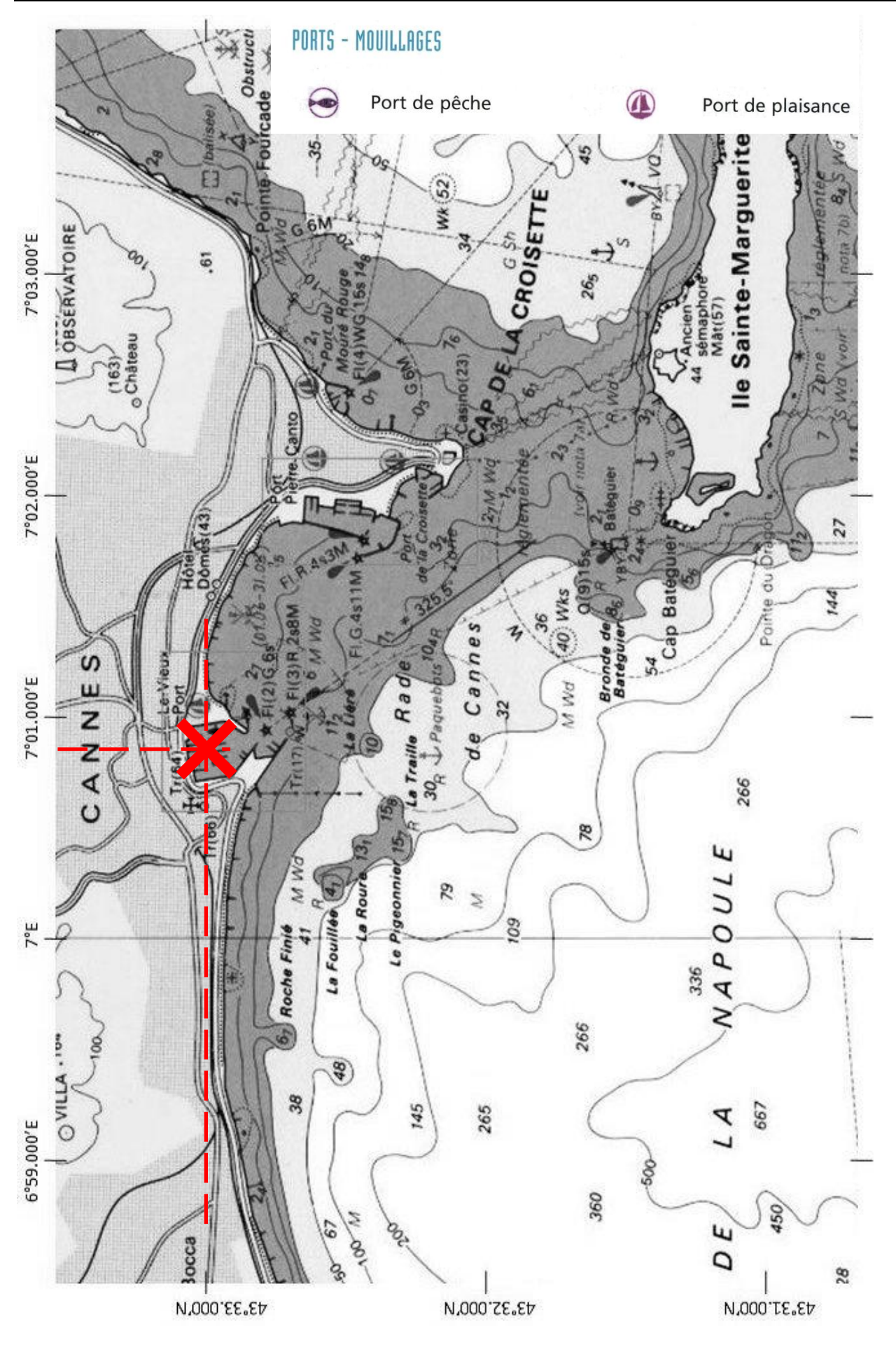

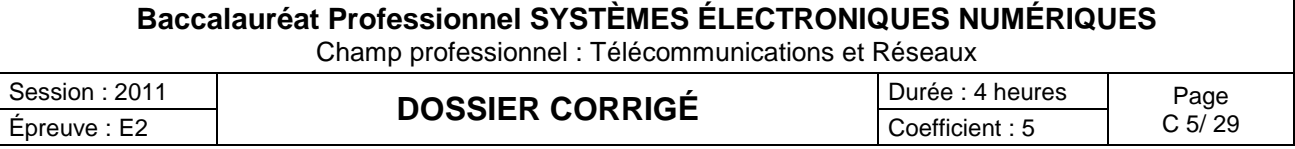

#### **2.2 Surveillance des locaux**

*Pour l'occasion, vu le nombre de personnes susceptibles d'être à bord, il est demandé d'ajouter à l'intérieur du bateau, une caméra Panasonic de référence WV-CS 854, afin de surveiller le domaine privé du bateau, ainsi qu'un écran de supervision en passerelle type HATTELAND JH 15T15.*

#### **Question 2.2.1**

Entourer sur le synoptique ci-dessous les équipements du système en respectant la légende :

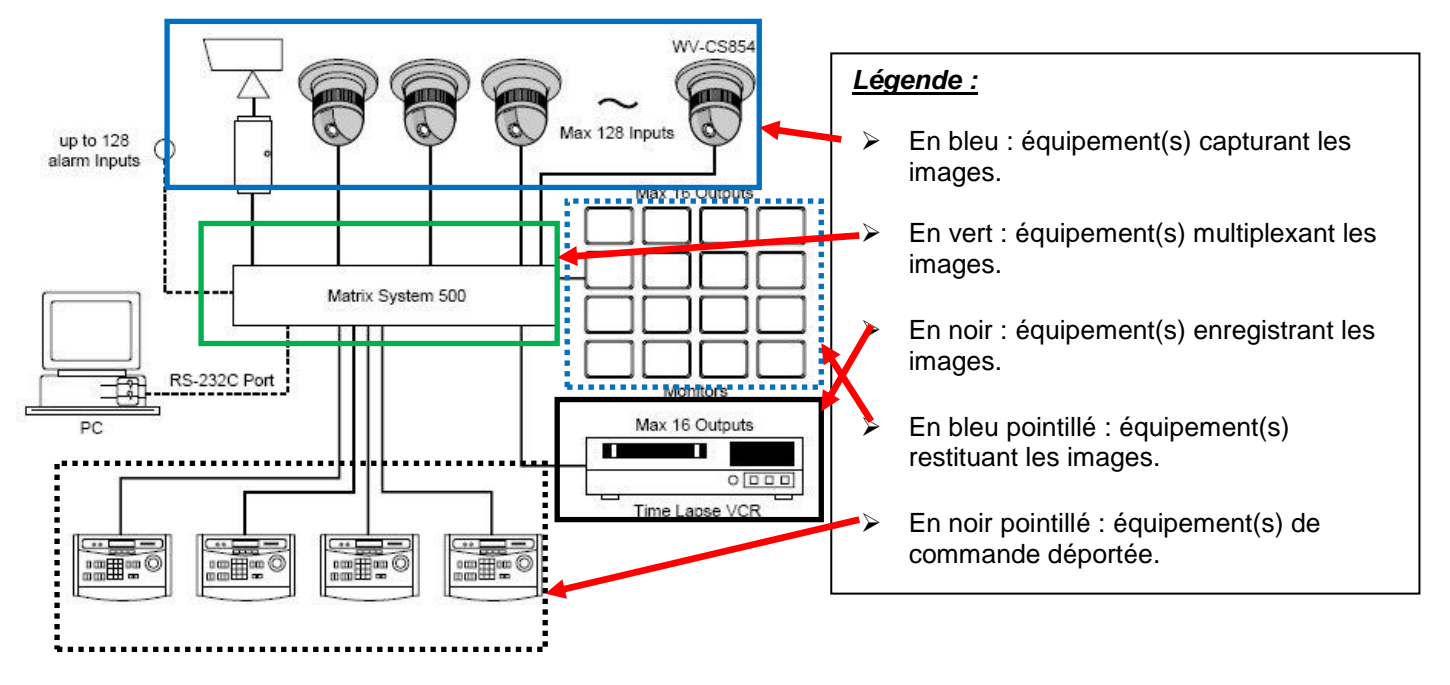

#### **Question 2.2.2**

Retrouver dans les documentations de la caméra et du moniteur, leur indice de protection et préciser la signification de chaque chiffre.

Indice de protection de la caméra : IP 52 protection contre la poussière et les gouttes d'eau inclinées

Indice de protection du moniteur : IP66 étanche à la poussière et protégé contre les projections puissantes d'eau

#### **Question 2.2.3**

Préciser si ces deux matériels peuvent être installés sur le bateau au regard de leurs indices de protection.

La caméra a un indice de protection IP52, elle est donc protégée contre la poussière et les gouttes d'eau inclinées et peut donc être placée à l'intérieur du bateau sans problème (pas de présence d'eau projetée). Le moniteur est IP66, donc étanche à la poussière et protégé contre les projections puissantes d'eau (événement possible en passerelle) et peut donc être placé sur celle-ci.

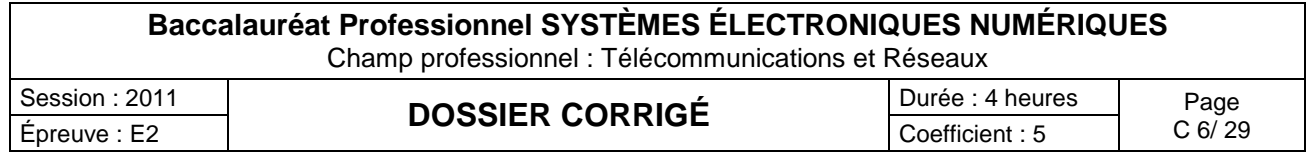

#### **Question 2.2.4**

Afin de positionner judicieusement la caméra, il faut en connaître les angles de prise de vue. Retrouver ces informations dans la documentation technique.

L'angle de prise de vue est de 51,7° en horizontal et 39,9° en vertical

#### **Question 2.2.5**

*Cette caméra dispose d'une fonctionnalité particulière qui lui permet de faciliter son orientation.*

Exposer cette fonctionnalité et préciser l'équipement qui doit être ajouté afin de pouvoir en bénéficier.

La caméra dispose de la fonctionnalité PTZ qui lui permet de pivoter sur 360° en horizontale et 180° en vertical, on peut ainsi la positionner facilement et on peut changer son orientation si besoin est. Pour utiliser les fonctionnalités de la camera il faut disposer d'un système de contrôle des caméras motorisées

#### Analyse des caractéristiques de stockage de l'enregistreur

*À travers cette analyse on se propose de vérifier que, le disque dur de l'enregistreur permettra de respecter les contraintes de durée d'enregistrement : sachant que l'enregistreur intègre un disque dur de 500Go et que le client souhaite archiver 3 jours d'enregistrement.*

#### **Question 2.2.6**

Déterminer la durée d'enregistrement (jours, heures, minutes, secondes) pour une acquisition vidéo de 25 IPS, sachant qu'une image après compression MJPEG à une taille de 45 ko.

En 1s on occupe un espace disque de 25x45 = 1125 koctets.

Sur un disque de 500Go on peut stocker 500.10 $^{9}$  /1125.10 $^{3}$  soit 444444 secondes.

444444/3600 = 123h soit environ 5 jours

#### **Question 2.2.7**

Justifier si la capacité du disque dur est suffisante pour stocker 3 jours d'enregistrement.

On peut archiver 5 jours maximum.

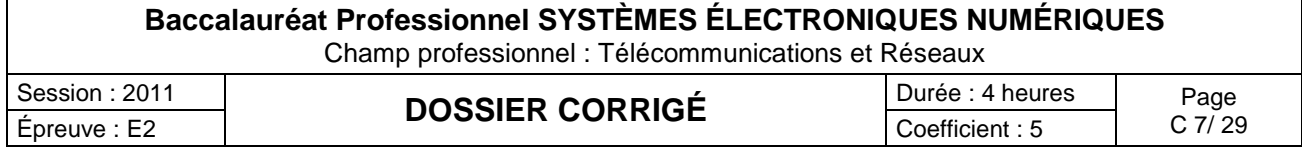

#### **2.3 Complément de matériel pour le service de restauration**

*Vous devez fournir un four (modèle AOC68440MR) au traiteur mandaté pour la soirée de gala afin de préparer des repas de qualité pour les VIP invitées sur le navire.*

#### **Question 2.3.1**

Indiquer si ce four est considéré comme économique ou peu économique. Expliquer votre raisonnement.

Ce four est économique car sa classe énergétique est : A

#### **Question 2.3.2**

Expliquer l'avantage des touches sensitives par rapport aux touches en saillie du point de vue de l'utilisateur.

Les touches sensitives sont facilement nettoyables contrairement aux touches en saillie.

#### **Question 2.3.3**

Préciser le mode de raccordement de ce four au réseau 230V, en vous aidant du dossier technique.

Quel que soit le mode de raccordement, l'appareil doit être relié à la terre conformément aux règlements en vigueur.

L'appareil ne doit pas être raccordé à l'aide d'un prolongateur, d'une prise multiple ou d'un raccordement multiple (risque d'incendie).

#### **Question 2.3.4**

*Afin de préparer l'installation du four, il faut connaître les normes exigées pour son raccordement. Dans le tableau électrique un disjoncteur omnipolaire de 16A est disponible.*

Préciser ce que préconise la norme NFC15-100 pour le raccordement d'un four électrique indépendant. Indiquer si le disjoncteur disponible est correctement dimensionné et donner la marche à suivre dans le cas contraire.

- Protection : Disjoncteur 20 A ou fusible 16A

- Conducteurs : 3 x 2,5 mm2

Le disjoncteur de 16A existant ne convient pas car il est sous dimensionné. Il faut le remplacer par un disjoncteur 20A

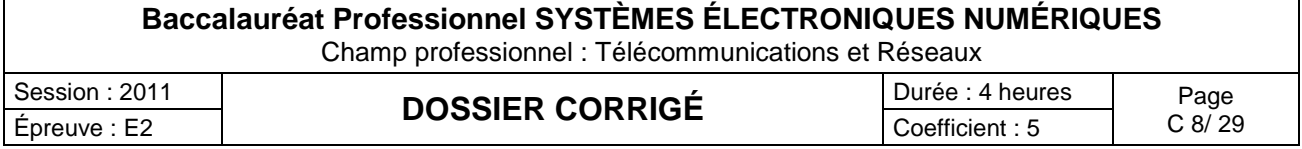

#### **Question 2.3.5**

Définir le niveau d'habilitation électrique requis pour réaliser l'installation du four.

Le niveau d'habilitation sur ce navire doit être\_B1V BR

Vous devez connecter un four à un tableau électrique, c'est une action réservée au corps des électriciens, Vous devez savoir vous mettre en situation de sécurité de façon autonome, vous aller travailler en situation de voisinage de la tension secteur, vous ne dirigez aucune équipe pour cette action

#### **Question 2.3.6**

Préciser les consommations d'énergie du four AOC68440MR définies sur l'étiquette « label éco énergie ».

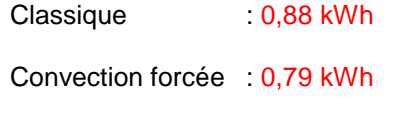

*À la fin de la réception, vous êtes contacté par le cuisinier car l'affichage du four (apparaissant ci-dessous) lui parait anormal.*

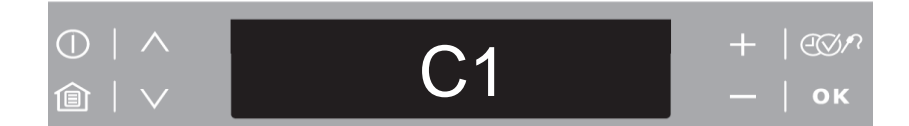

#### **Question 2.3.7**

Indiquer la signification de l'information inscrite sur l'afficheur à l'aide de la documentation technique.

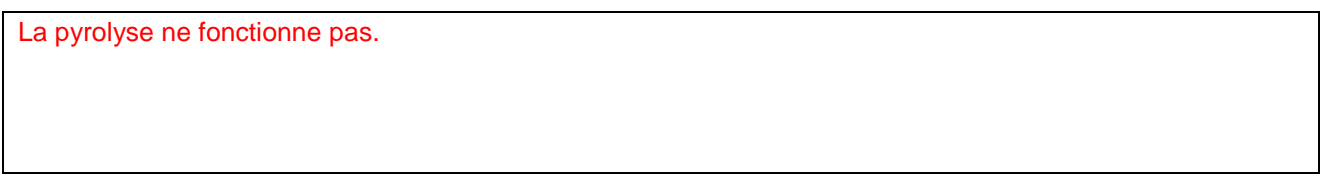

#### **Question 2.3.8**

Décrire la solution que vous préconisez afin de revenir à un affichage normal.

Retirer la grille ou le tiroir à ustensiles du four.

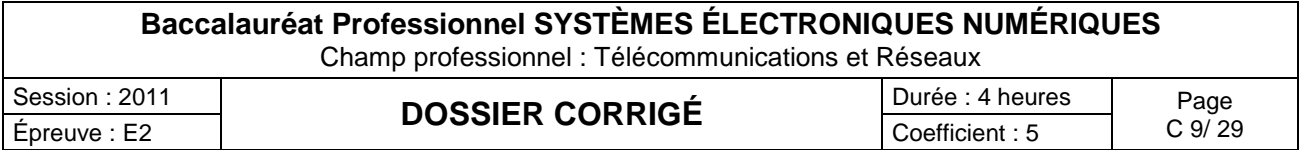

#### **2.4 Étude du réseau de données**

*Sur le navire, le réseau informatique de données est constitué, d'un réseau câblé de catégorie 6, et d'un réseau de technologie Wi-Fi. Le réseau Wi-Fi est réalisé par des points d'accès Netgear WG 102, il constitue l'extension du réseau filaire pour les postes « nomades ».*

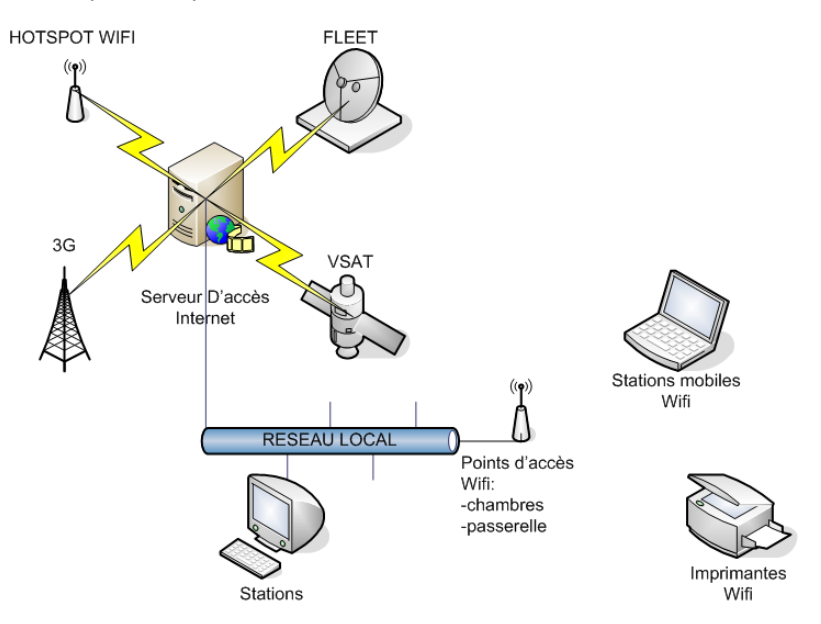

La topologie étoile utilisée conduit l'information vers le répartiteur général du local technique où se trouvent *les deux commutateurs Dlynk DGS-1216T et Netgear FS 116P. Un serveur spécialisé développé par la société D&F est également présent dans cette baie de brassage. Il permet à l'ensemble du personnel de bord de communiquer avec l'extérieur en fonction des conditions de communication rencontrées (en mer, à quai,…).*

*Lors de la cérémonie, une visite et un banquet seront organisés à bord du navire. On vous demande pour cela de prévoir une extension de la zone de couverture Wi-Fi.* 

*Dans un premier temps vous devez mettre en place un point d'accès extérieur afin de couvrir l'ensemble de la zone du pont. Ce dernier sera relié au réseau filaire par le biais d'une prise murale que vous devrez au préalable mettre en service.*

#### **Question 2.4.1**

Préciser les paires utilisées sur cette installation câblée pour le transport des données informatiques. Compléter le schéma de connexion entre les deux connecteurs.

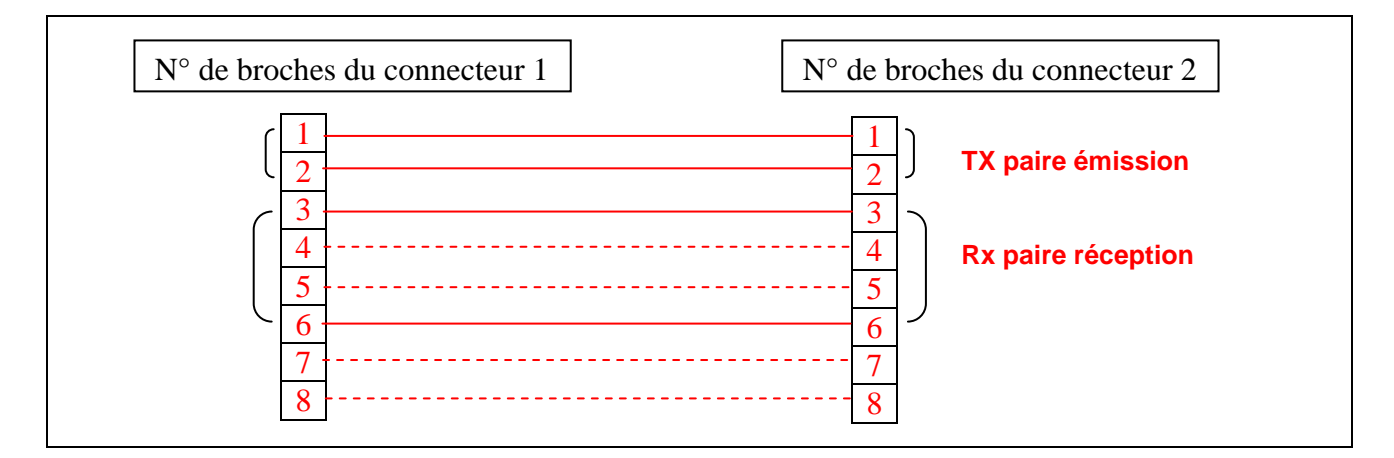

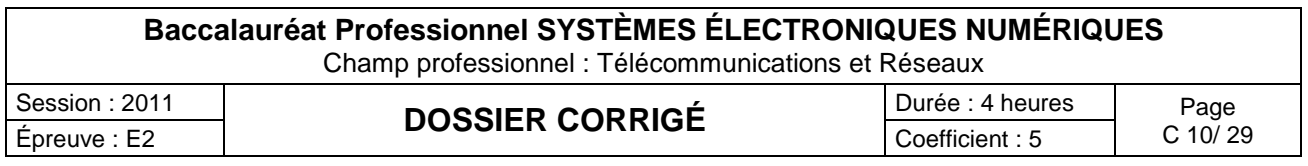

#### **Question 2.4.2**

Rappeler le rôle que joue un commutateur dans une structure réseau et indiquer son niveau dans le modèle O.S.I.

Un commutateur réseau (en anglais, *Switch*) est un équipement qui relie plusieurs segments) dans un [réseau informatique.](http://fr.wikipedia.org/wiki/R%C3%A9seau_informatique) Il s'agit le plus souvent d'un boîtier disposant de plusieurs [ports](http://fr.wikipedia.org/wiki/Port_mat%C3%A9riel) [Ethernet](http://fr.wikipedia.org/wiki/Ethernet)

Contrairement à un concentrateur, un commutateur ne se contente pas de reproduire sur tous les ports chaque [trame](http://fr.wikipedia.org/wiki/Trame_%28informatique%29) qu'il reçoit. Il sait déterminer sur quel port il doit envoyer une trame, en fonction de l'adresse physique MAC à laquelle cette trame est destinée.

Il travaille au niveau de la couche liaison des données N° 2 du modèle OSI.

*Le serveur d'accès Internet, qui servira aux nouveaux clients mobiles, possède les paramètres IP suivants :*

- *adresse : 192.168.1.254*
- *masque de sous réseau : 255.255.255.0*

#### **Question 2.4.3**

Déterminer le nombre de périphériques réseaux (stations, portables, imprimantes, point d'accès, …) qui peuvent être mis en réseau sur le navire et communiquer avec ce serveur. Justifier votre réponse.

8 bits pour la partie hôte donc 2^8=256 @IP possibles .

Mais la première est dite l'@ réseau 192.168.1.0 donc inutilisable par un hôte.

La dernière est dite de diffusion 192.168.1.255 et adresse l'ensemble des hôtes du réseau, elle est donc également inutilisable par un hôte.

Il reste donc 254 @ utilisables, le serveur en occupant une (la dernière) on peut donc mettre en réseau avec ce serveur 253 hôtes réseau (stations, portables, imprimantes, Point d'accès, …)

#### **Question 2.4.4**

Entourer les caractéristiques de cette adresse réseau (classe, type), dans le tableau suivant.

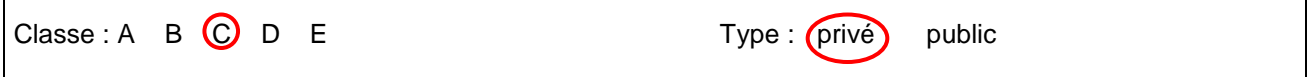

#### **Question 2.4.5**

Définir le rôle du masque de sous réseau. Justifier votre réponse.

Il sert à identifier dans une @ IP la partie réseau et la partie hôte.

La notation 192.168.1.57/24 désigne donc l'[adresse IP](http://fr.wikipedia.org/wiki/Adresse_IP) 192.168.1.57avec le masque 255.255.255.0, et signifie que les 24 premiers bits de l'adresse sont dédiés à l'adresse du réseau et le reste à l'adresse de l'[ordinateur hôte](http://fr.wikipedia.org/wiki/Ordinateur_h%C3%B4te) à l'intérieur du réseau. Autrement dit l'hôte 57 du réseau 192.168.1.x

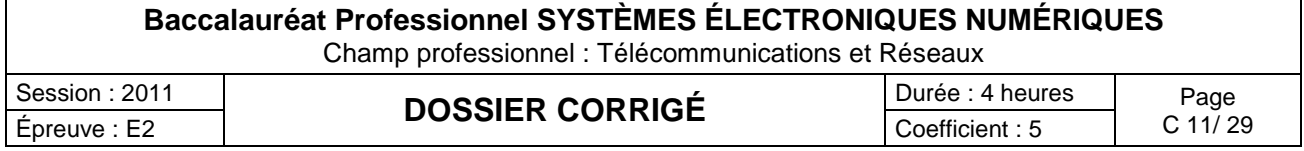

#### **2.5 Système Audiovisuel Multimédia**

*Afin de présenter aux clients les différentes productions de la société, un téléviseur de marque LOEVE (Référence : Individual 40 Compose Full-HD) associé à un lecteur blu-ray de marque PIONEER (Référence : HD-V9000) doivent être installés dans une cabine du bateau. Vous aurez en charge l'installation de ce système multimédia.*

#### **Question 2.5.1**

*Vous devez effectuer le changement de l'ancien téléviseur.*

Indiquer les différentes possibilités de recyclage de l'ancien téléviseur.

Amener son ancien appareil dans une déchèterie. Faire reprendre son ancien appareil par le revendeur. Donner son ancien appareil à une association caritative pour sa récupération

#### **Question 2.5.2**

Décrire le logo apparaissant sur les documentations des appareils électriques rappelant les démarches de recyclage.

Poubelle sur roues barrée d'une croix.

#### **Question 2.5.3**

Indiquer la dimension de la diagonale de l'écran en centimètres, à l'aide de la référence commerciale de l'appareil.

Individual **40** Compose full hd

40 est la dimension en pouce  $\rightarrow$  la dimension en centimètres est : 40 x 2,54 = 101 cm

#### **Question 2.5.4**

Citer quatre caractéristiques d'un téléviseur doté du logo ci-dessous, en vous aidant du dossier technique.

« le candidat devra au moins fournir 4 caractéristiques »

Téléviseur équipé :

- d'un décodeur TNT HD
- d'une dalle capable d'afficher 1920 x 1080 pixels
- d'une connectivite YUV analogique
- d'une prise DVI ou HDMI
- d'un format supérieur au  $4/3$   $\rightarrow$  16/9

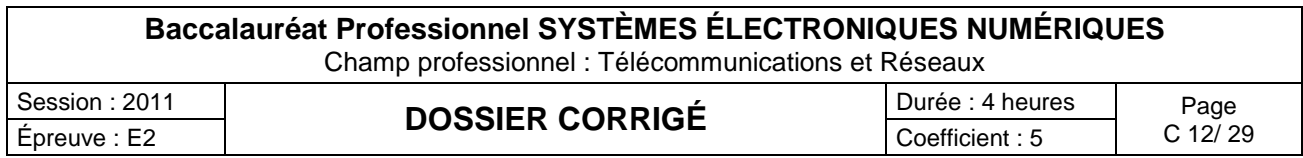

*Le client vous demande de réaliser l'interconnexion du lecteur blu-ray avec le téléviseur, en ayant une qualité d'image HD et en limitant au maximum le nombre de cordons.*

#### **Question 2.5.5**

Compléter le schéma de câblage ci-dessous.

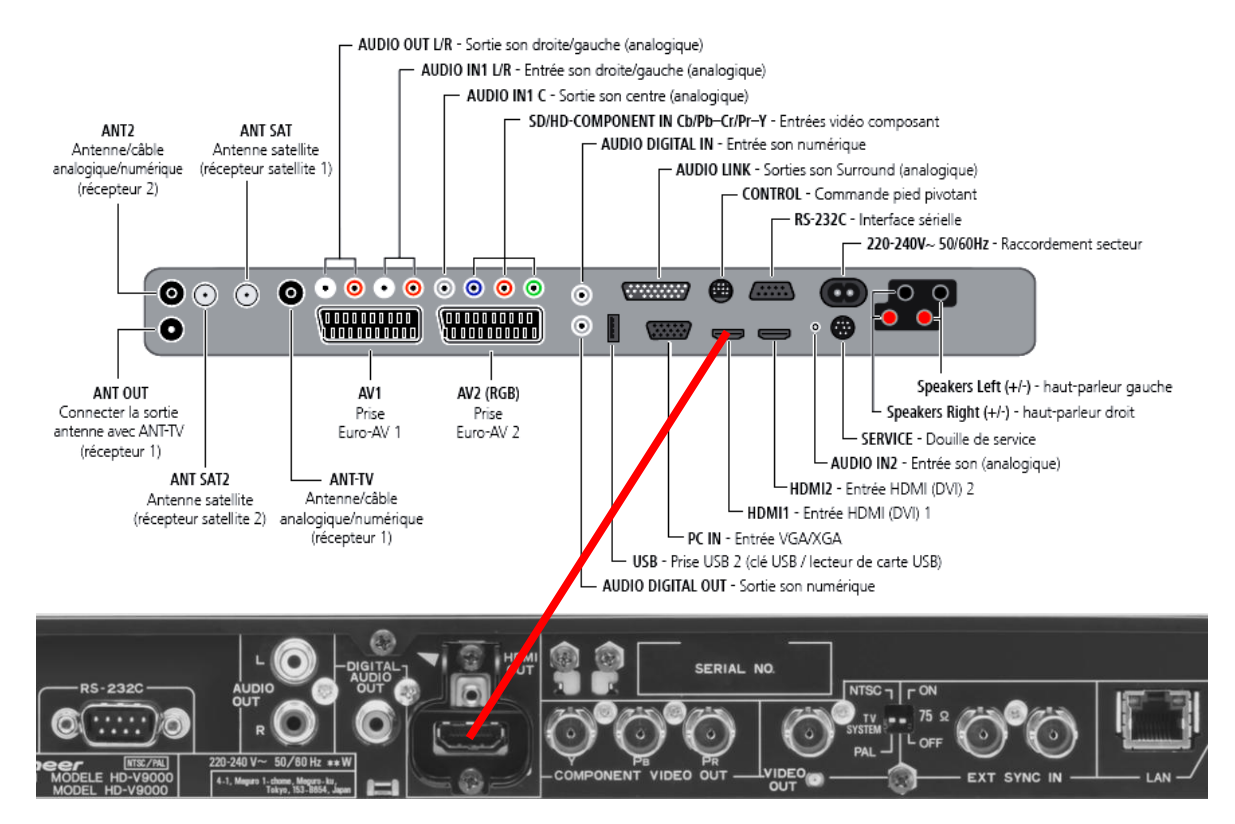

*Le client souhaite maintenant avoir une réception satellite sur le téléviseur.*

#### **Question 2.5.6**

Compléter le schéma de câblage ci-dessous afin d'interconnecter l'antenne avec le téléviseur puis cocher les bonnes réponses dans le tableau ci-dessous.

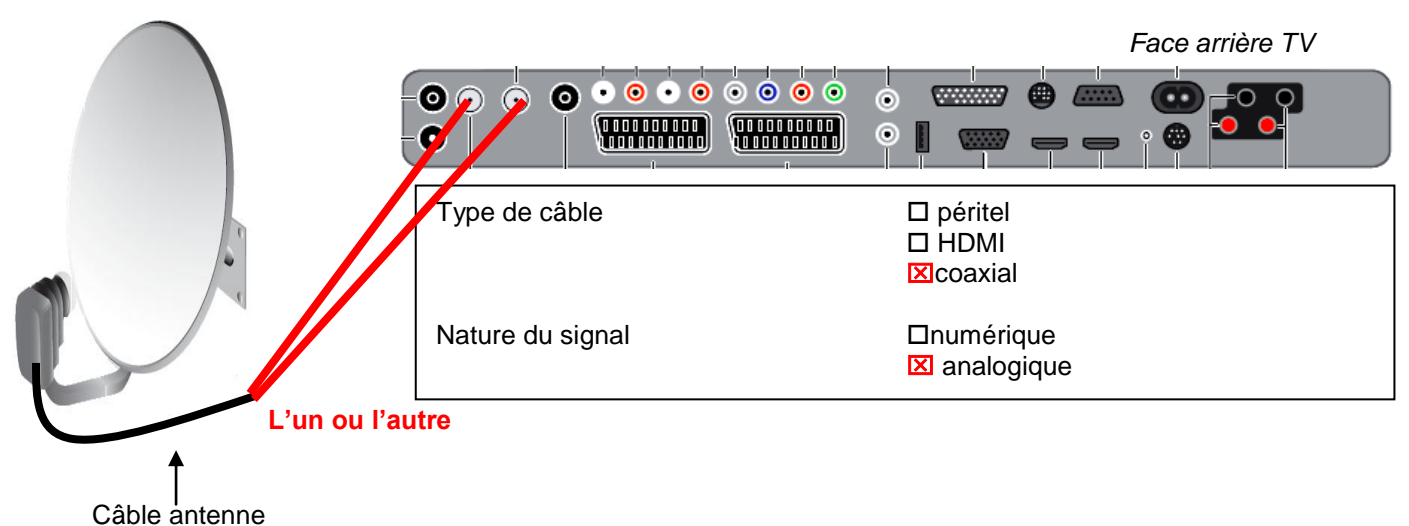

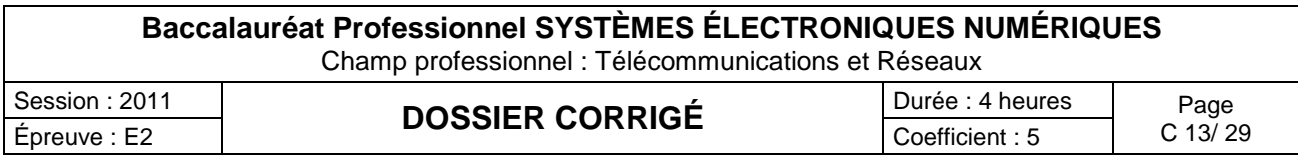

*À présent, vous devez pointer l'antenne satellite sur ASTRA.*

*Pour ce faire, il faut connaître l'azimut et l'élévation en fonction de la zone géographique où l'on se trouve.*

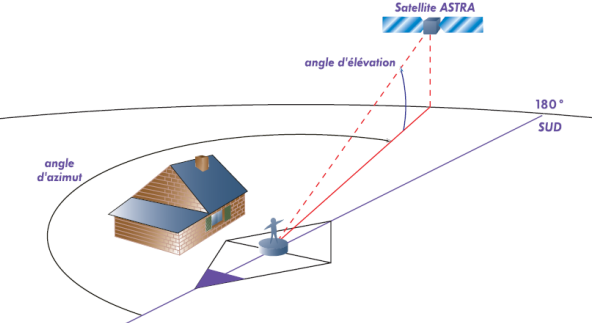

#### **Question 2.5.7**

Retrouver, sur la carte les paramètres de réglage de l'antenne satellite pour la ville de Cannes et compléter le tableau ci-dessous.

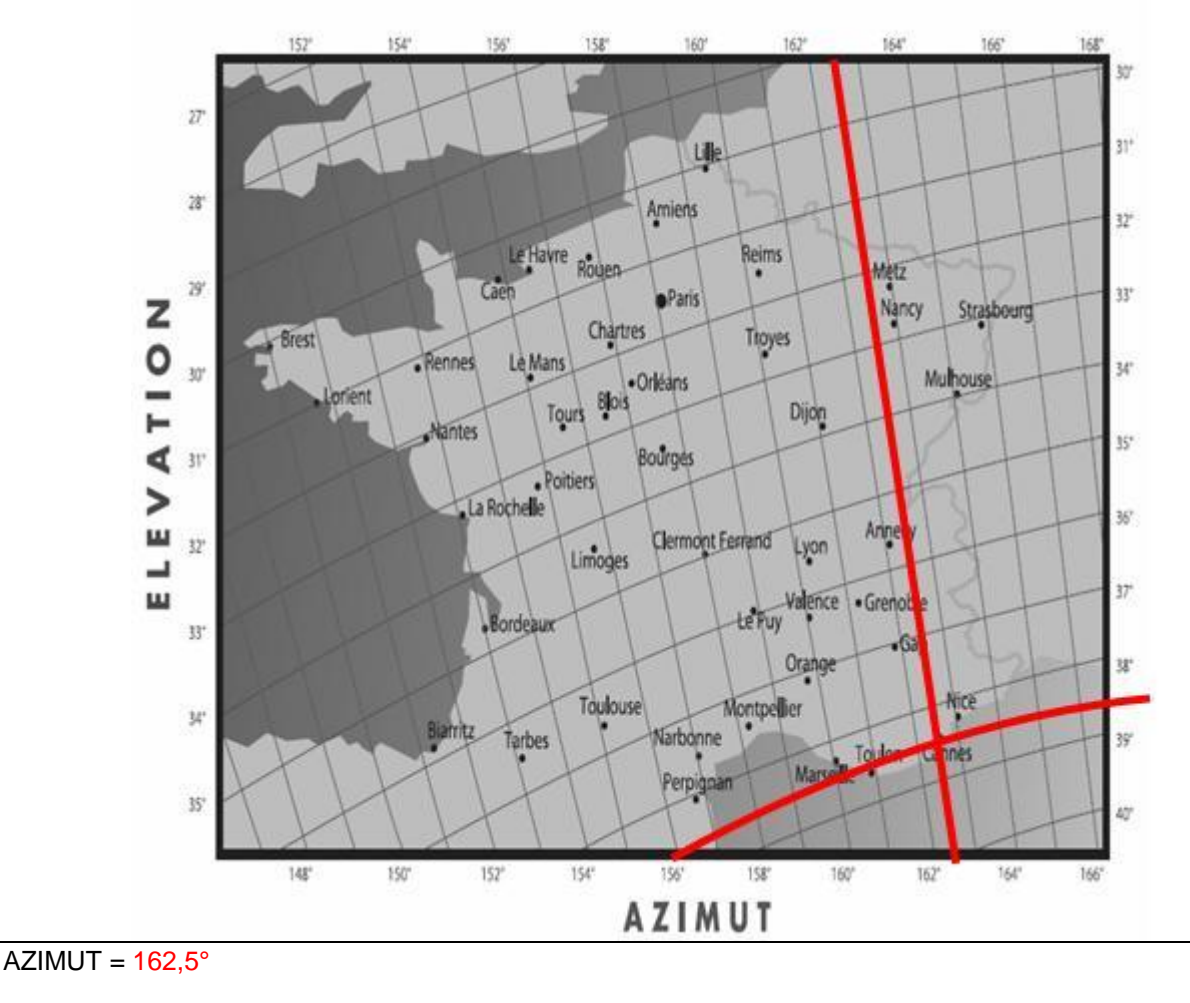

#### $ÉLÉVATION = 38,5°$

#### **Question 2.5.8**

Cocher les appareils et les instruments de mesure indispensables afin de pointer l'antenne satellite.

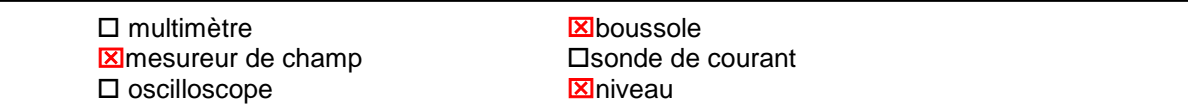

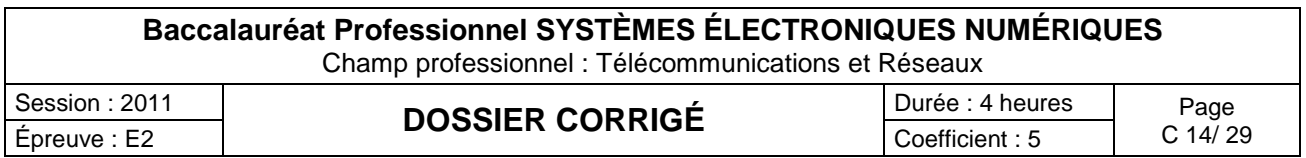

#### **2.6 Préparation audio vidéo du bâtiment de réception:**

*Pour assurer la promotion de leurs produits, la société* « **FILMO PRODEO**» *souhaite projeter devant le public des films commerciaux dans le bâtiment de réception.*

*La projection haute définition impose la mise en place de matériel spécifique. Une société de location vous propose un vidéoprojecteur de type DLP associé à un système de sonorisation constitué d'un amplificateur stéréophonique associé à différents types de microphones.*

#### **Question 2.6.1**

Citer les différents types de technologies des vidéoprojecteurs.

DLP,

LCD,

Tri tube

#### **Question 2.6.2**

Déterminer le format de l'image sachant que l'image projetée à l'écran aura un ratio de 1,77 :1.

Il correspond au rapport de la largeur de l'image sur sa hauteur projetée

. C'est donc le format 16 :9

*Vous devez choisir un type de microphone servant à une présentation orale. Il vous est proposé cinq types de directivité de microphone.* 

#### **Question 2.6.3**

Cocher le nom de la directivité correspondante dans la liste proposée, pour chacun de ces types.

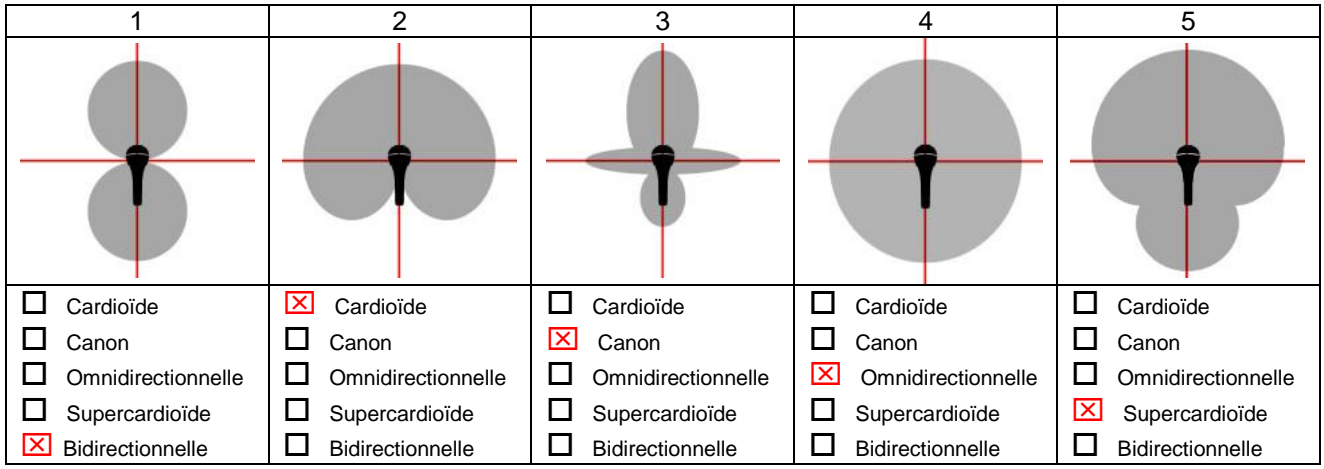

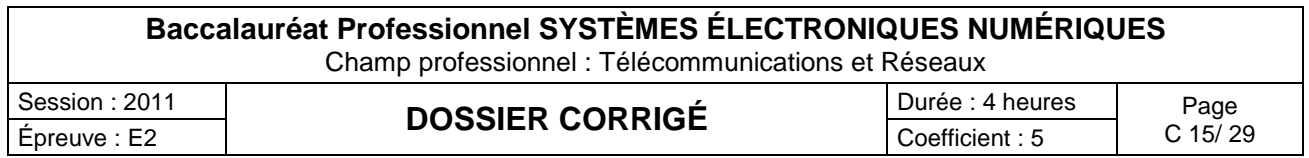

#### **Question 2.6.4**

Choisir parmi les cinq microphones ci-dessus, celui qui correspond au besoin de la présentation orale.

C'est le microphone 2.

#### **Question 2.6.5**

Expliquer ce que signifie une configuration 2.1 dans le cadre d'une diffusion sonore.

#### 2 enceintes stéréophoniques + caisson de basse

*Un portique de lumière installé dans le bâtiment de réception est constitué de projecteurs traditionnels et de projecteurs commandés à partir d'une console DMX 512.*

#### **Question 2.6.6**

Préciser le nombre de canaux disponibles pour le protocole DMX 512

#### 512 canaux

#### **Question 2.6.7**

*Le niveau de pression sonore mesuré lors d'un essai est celui indiqué sur l'appareil ci-dessous.*

Ce niveau est-il dangereux pour l'homme? Justifier votre réponse en donnant le niveau de pression sonore maximal supportable par l'oreille humaine.

Ce niveau de pression sonore de 107,2 dB est dangereux car le seuil est fixé à 100dB et le niveau max supportable de 120 dB SPL

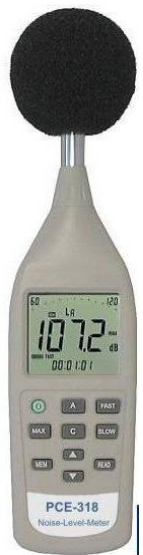

#### **Question 2.6.8**

Donner le nom de cet appareil de mesure.

Sonomètre ou décibelmètre

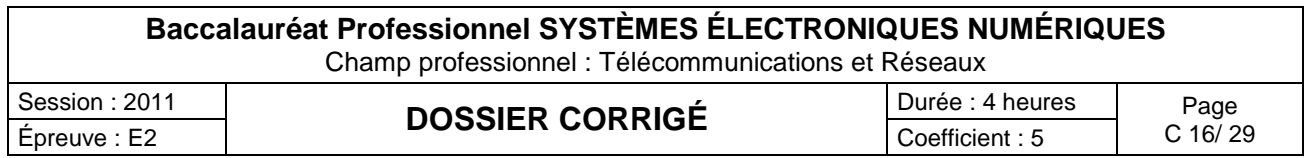

# **Partie 3 : Questionnement Spécifique**

#### **3.1 Étude du plan d'adressage.**

**Il est temps pour vous maintenant de mettre en place ce point d'accès supplémentaire étendant la zone de couverture Wi-Fi à l'ensemble du pont supérieur. Pour ce faire vous devez vous intéresser au plan d'adressage du réseau déjà constitué.**

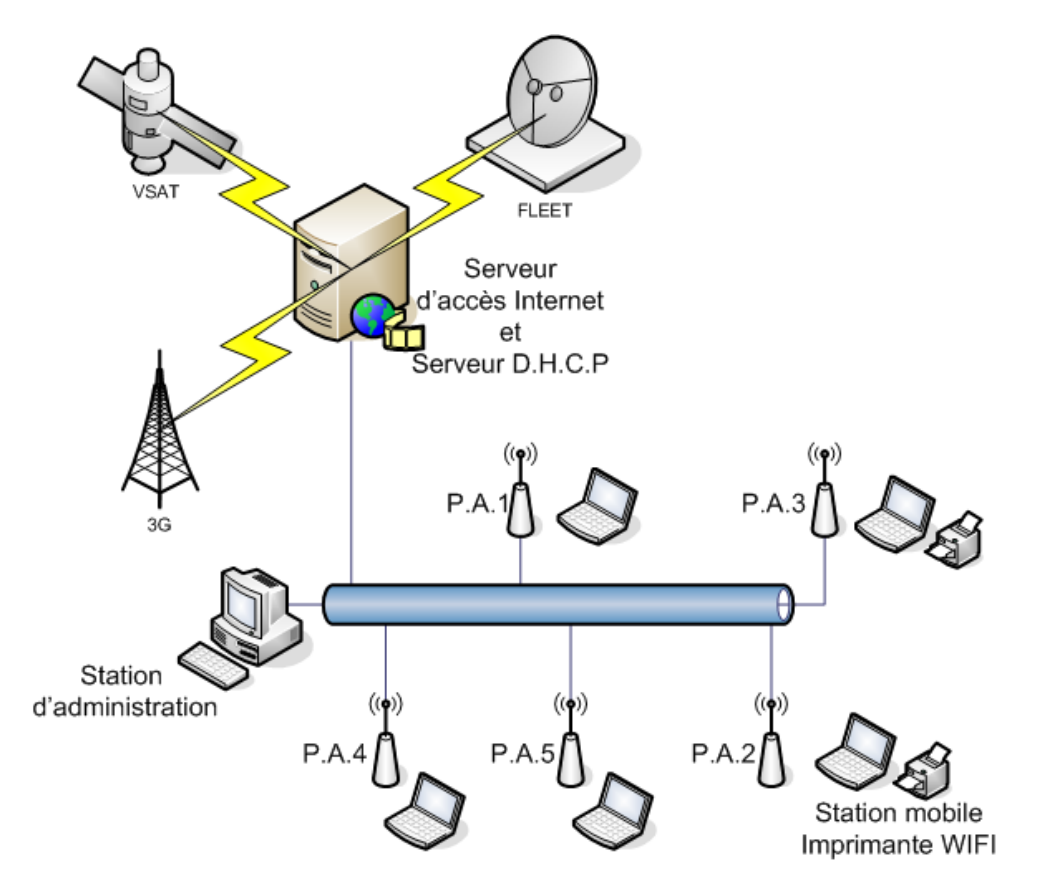

**Ce réseau est séparé de manière logique en deux :**

**D'une part, l'ensemble des points d'accès et la station d'administration qui permet à un administrateur déclaré de se connecter aux pages d'administration http de ces équipements. Adresse du sous-réseau : 192.168.1.16/28**

*Remarque : les points d'accès ont les premières adresses disponibles de ce réseau alors que la station d'administration a la dernière adresse de la plage.*

**D'autre part, les clients mobiles du réseau et les imprimantes (accrochés aux points d'accès) ainsi que le serveur d'accès internet qui fait office de routeu***r* **et de serveur DHCP du réseau et d'IPBX sur un autre réseau logique. Adresse du sous-réseau : 192.168.1.32/28**

**avec la répartition suivante :**

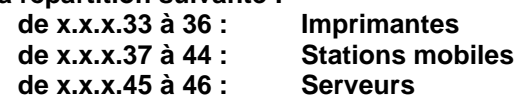

**Le serveur d'accès internet / DHCP du réseau local a pour adresse 192.168.1.46/28.**

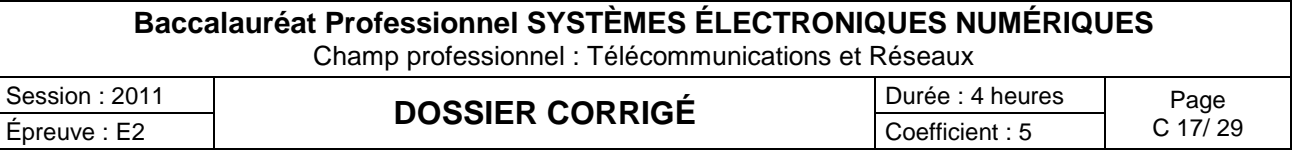

#### **Question 3.1.1**

Déterminer les plages d'adresses des deux sous réseaux utilisés puis compléter le document réponse **DR1** page 27.

#### **Question 3.1.2**

Préciser les adresses des points d'accès conformément au cahier des charges et compléter pour cela le document réponse **DR1** page 27.

#### **Question 3.1.3**

Indiquer le nombre de points d'accès supplémentaires pouvant être mis en service sur le navire. Justifier votre réponse.

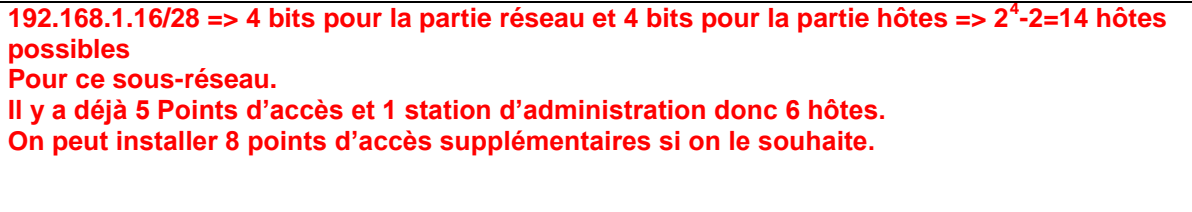

#### **Question 3.1.4**

*Les imprimantes et les serveurs du réseau local doivent être en adresses IP statiques.* 

Justifier ce choix.

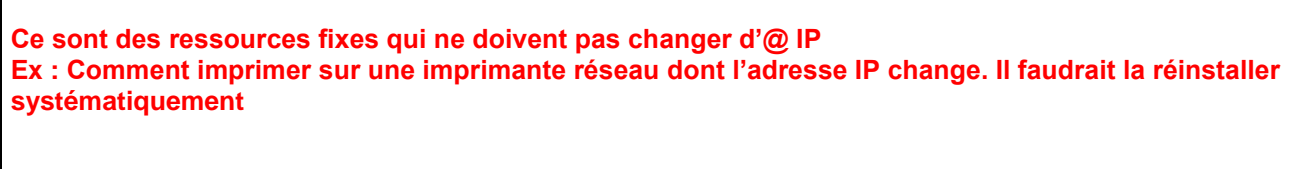

#### **Question 3.1.5**

Déterminer alors les paramètres des étendues IP délivrées par le serveur DHCP. Compléter pour cela le document réponse **DR1** page 27.

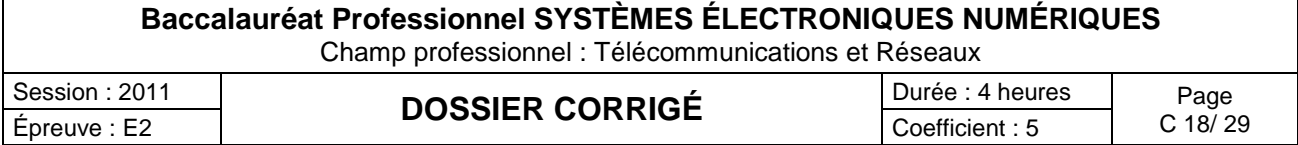

#### **Question 3.1.6**

Expliquer l'utilité pour les stations mobiles du réseau de récupérer l'adresse d'un serveur DNS via le service DHCP.

**Il faut un serveur DNS (Domain Name Service) pour les résolutions de noms. Or les stations mobiles (invités) sur le Mangusta ne connaissent pas l'@IP du serveur DNS du fournisseur d'accès du navire. Il faut donc distribuer cette @ au moyen du service DHCP.**

#### **Question 3.1.7**

Indiquer si le serveur DNS, dont l'adresse est délivrée aux clients du réseau, se trouve dans le réseau du Mangusta. Justifier votre réponse.

**80.10.246.2 est une adresse publique, il s'agit donc d'un serveur DNS extérieur au réseau Mangusta (celui du FAI par ex).**

#### **3.2 Étude de la diffusion du réseau Wi-Fi sur le pont supérieur.**

Le Point d'accès Netgear WG102 n'ayant pas un indice de protection suffisant, vous décidez de le

positionner dans le local technique et de placer une antenne détachable à l'extérieur sur l'arrière du pont

principal. Un câble de 30 m relie la sortie de l'émetteur et cette antenne.

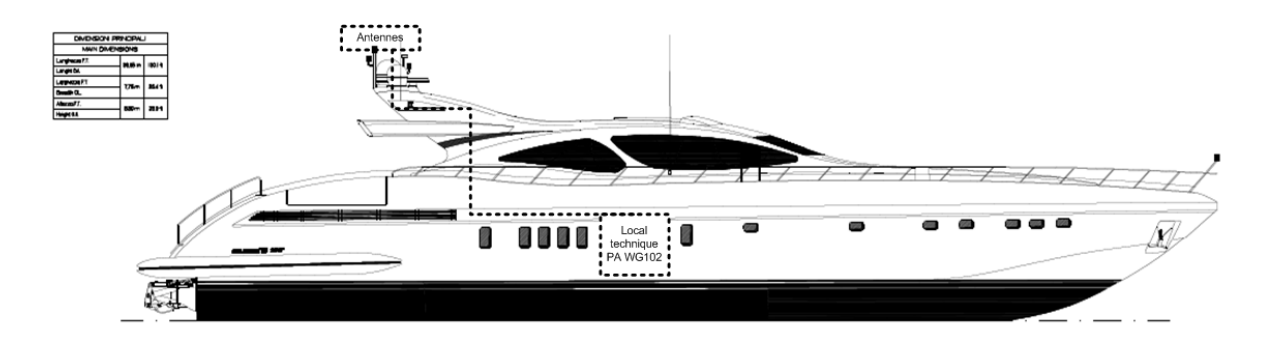

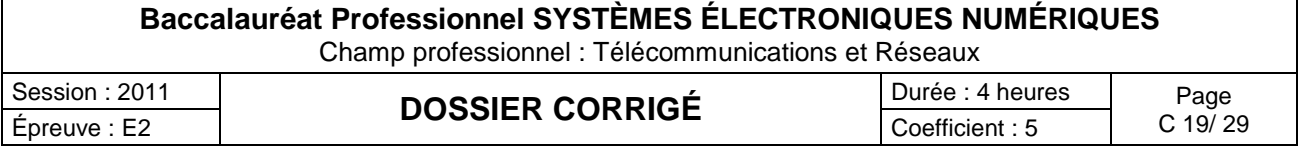

**L'ensemble du pont mesure 35m sur ce navire, vous devez vérifier la possibilité pour un utilisateur de se connecter dans de bonnes conditions au réseau du Mangusta avec un adaptateur Wi-Fi à la norme 802.11g offrant un débit théorique de 54Mbps.**

*NB : L'ensemble des spécifications techniques des points d'accès, de l'adaptateur et du câble de liaison, ainsi qu'un rappel sur les bilans en puissance d'une liaison Wi-Fi sont fournis dans les annexes.*

#### **Question 3.2.1**

Rappeler les caractéristiques techniques (bande de fréquence et débit théorique) des différentes normes Wi-Fi 802.11 b, 802.11 a et 802.11g

**802.11 b > 2.4Ghz> 11 Mbits/s 802.11 a > 5 Ghz> 54 Mbits/s 802.11 g > 2.4Ghz> 54 Mbits/s**

#### **Question 3.2.2**

*Bilan de puissances Point d'accès vers Adaptateur*

a) Calculez la puissance totale émise par le point d'accès avec son antenne d'origine (bilan à l'émission), exprimer le résultat en dBm, puis en mW. Reporter vos résultats dans le document **DR2** page 28.

**Pry=Pemeteur-perte câble+ gain antenne = 16 dBm – 30\*22/100 + 5 = 14.4 dBm PdB=10 log(P/1mW) => Pry=27.54mW**

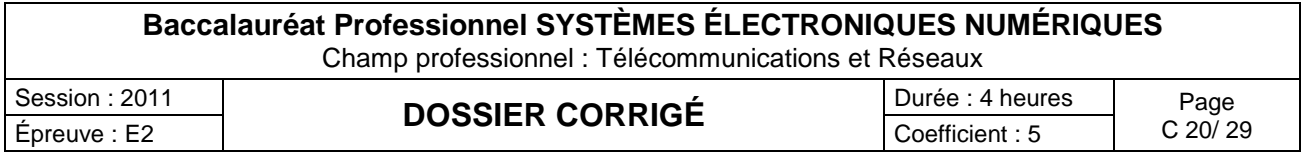

b) Indiquer si la puissance totale en émission est conforme aux réglementations en vigueur. Préciser si l'on peut utiliser le canal par défaut pour associer l'adaptateur PCMCIA TEW-421PC avec le point d'accès. Justifier votre réponse et proposer une solution.

**NON ! Le canal 10 par défaut est dans la bande à 2457 MHz est donc dans une bande limitée à 10mW.**

**Solution :**

- **soit diminuer le rayonnement : puissance isotrope de l'antenne ou puissance électrique de l'émetteur mais la portée diminue….**
- **soit changer le canal et travailler avec un canal à 100mW cad les canaux 1-8**
	- c) Calculer l'atténuation liée à la propagation en espace libre, détailler les calculs.

**AT=-40.4-20log(35) =-71.28 dB**

> d) Reporter les résultats sur le document réponse **DR2** et conclure sur la capacité de cet adaptateur à recevoir des informations du point d'accès.

*Lors de la réception, le navire à quai se trouve à vol d'oiseau à environ 200m de la salle de réception. Le réseau du Mangusta n'est plus accessible et vous devez alors modifier l'antenne utilisée afin d'augmenter la portée de la couverture Wi-Fi. Pour réaliser cette extension du réseau Wi-Fi, vous devez faire le choix d'une antenne. Aidez-vous pour cela des documentations techniques fournies en annexes.*

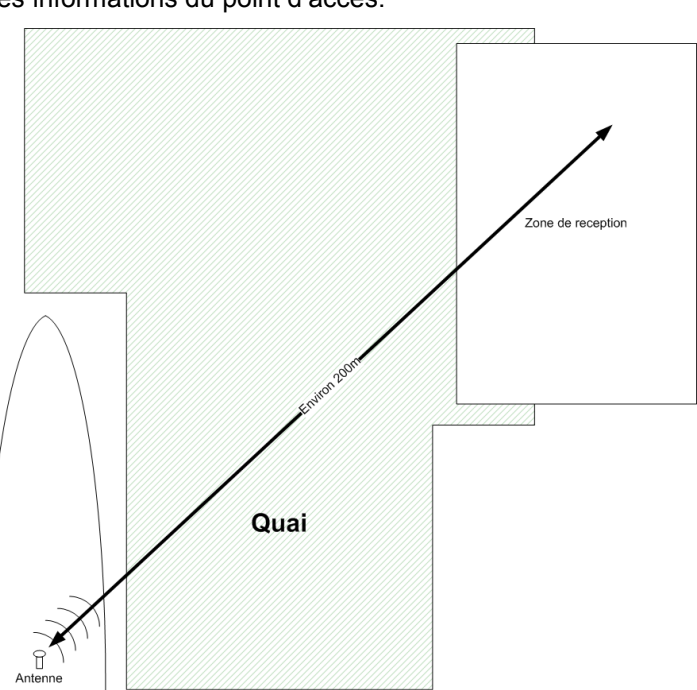

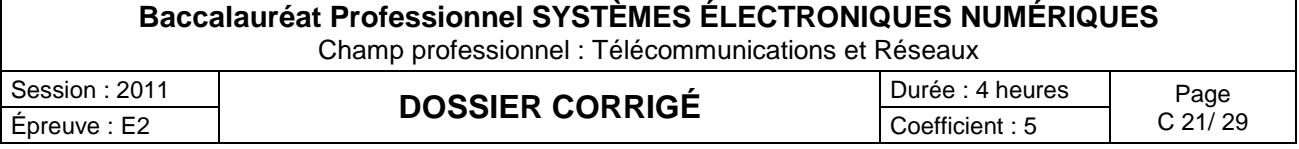

#### **Question 3.2.3**

Indiquer la différence de fonctionnement entre les antennes présentées en annexe.

**L'antenne yagi est directionnelle, donc la puissance d'émission est focalisée sur un espace plus restreint, mais son gain est important dans ce secteur.**

**L'antenne omni est omnidirectionnelle et émet dans toutes les directions, elle couvre une espace plus grand mais son gain est faible**

#### **Question 3.2.4**

Calculer alors le nouveau bilan d'émission du point d'accès en dB puis en mW en utilisant l'antenne la plus directive. Comparer alors ces valeurs aux recommandations de l'ARCEP et indiquer ce qu'il convient de faire pour se mettre en conformité.

**Ptémission = 16 – (30 x 0.222) + 16 =25.34 dbm**

**PTémission (W) = 10<sup>-3</sup> x 10** <sup>(PTémission (dBm )/10)</sup>  $\frac{1}{2}$  = 10<sup>-3</sup> x 341.98

**PTémission (W) = 342 mW ce qui n'est pas conforme à la réglementation en vigueur et ce dans n'importe quel canal. Il faut demander une autorisation auprès de l'arcep pour réaliser cette liaison ou diminuer la puissance d'émission par exemple.**

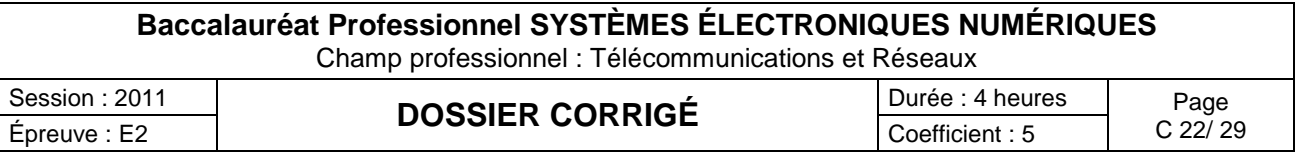

#### **3.3 Étude de l'architecture du réseau.**

**Vous devez maintenant, pour finir votre installation, brasser le point d'accès nouvellement installé sur l'un des deux commutateurs présents dans le local technique : -1 commutateur Dlynk DGS-1216T -1 commutateur Netgear FS 116P.**

**On retrouve également dans ce local le routeur d'accès Internet.**

#### **Question 3.3.1**

*Les points d'accès répondent à la norme « 802.3 af ».* 

Indiquer sous quel acronyme est plus connue cette spécification et donner sa signification.

**Le 802.3 af correspond au Power Over Ethernet cad PoE**

#### **Question 3.3.2**

Expliquer le principe de fonctionnement de cette technologie sur ces points d'accès. Citer l'avantage essentiel.

**On utilise en transmission informatique 2 paires sur les 4 des installations VDI. Les paires 12 et 36 sont donc utilisées.**

**Il s'agit donc de récupérer les paires 45 et 78 pour alimenter en tension continu de 48V le récepteur. Celui-ci s'occupe de recréer avec cette tension la tension nominale dont il a besoin pour fonctionner.**

**Les équipements terminaux POE (points d'accès WiFi, caméras IP,…) n'ont donc plus besoin de prises secteur là où ils sont en service (extérieur par ex).**

#### **Question 3.3.3**

Donner la marque et la référence du commutateur permettant la connexion des points d'accès. Justifier en réalisant un bilan de puissance que les 5 P.A. (point d'Accès) puissent être connectés sur cet appareil.

**ProSafe POE FS116P qui a une capacité max POE de 51 W**

**Or les Points d'accès consomment chacun 4.3W donc 21.5W au total**

**Le bilan est satisfaisant l'ensemble des PA peuvent être brassés sur ce même commutateur**

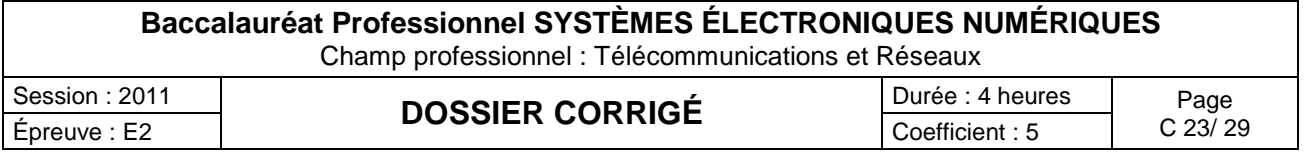

#### **Question 3.3.4**

Ce commutateur utilise la technologie « Store and Forward ».

Expliquer ce mode de fonctionnement. Citer et expliquer rapidement d'autres modes de commutation Ethernet.

**En mode différé (ou mode** *Store and Forward***), un [commutateur](http://fr.wikipedia.org/wiki/Commutateur) attend d'avoir complètement reçu et analysé une trame de [données](http://fr.wikipedia.org/wiki/Donn%C3%A9e) sur un de ses [ports](http://fr.wikipedia.org/wiki/Port_%28logiciel%29) d'entrée pour commencer sa retransmission sur un ou plusieurs de ses ports de sortie. [cut through](http://fr.wikipedia.org/wiki/Cut_through) : le commutateur lit juste l'adresse du matériel et la transmet telle quelle. Aucune détection d'erreur n'est réalisée avec cette méthode.**

**[Fragment free](http://fr.wikipedia.org/w/index.php?title=Fragment_free&action=edit&redlink=1) : les trames sont passées à un débit fixé, permettant de réaliser une detection d'erreur simplifiée. C'est un compromis entre les précédentes méthodes.**

#### **3.4 Étude du réseau « téléphonie ».**

*L'afflux d'invités à bord du navire pour la cérémonie vous amène à revoir la réservation de bande passante affectée aux différents flux d'information circulant sur le réseau.*

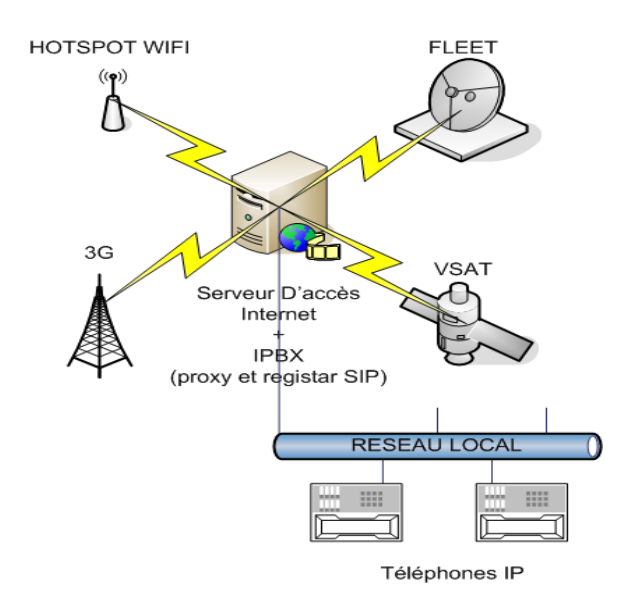

#### **Question 3.4.1**

Expliquer brièvement le principe de fonctionnement du protocole S.I.P. et son utilité dans le fonctionnement de la partie téléphonie de ce réseau.

**C'est le protocole de signalisation qui permet au téléphone de s'enregistrer auprès du serveur (IPBX). Ainsi le serveur est capable de localiser (d'un point de vue IP) l'émetteur et le destinataire d'une liaison « voix ».**

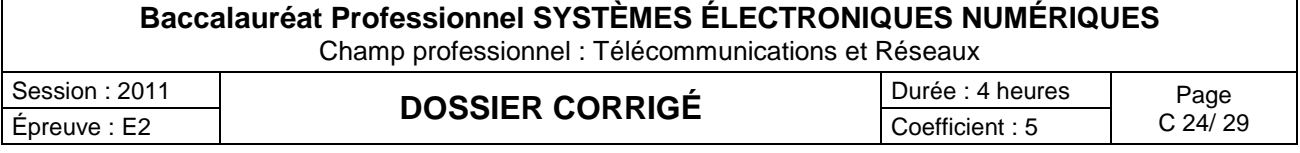

#### **Question 3.4.2**

*Une capture des échanges entre un terminal IP et l'IPBX est effectué paragraphe 2-11 du dossier technique.*

Identifier l'adresse IP du téléphone, l'adresse IP du serveur, et l'opération réalisée.

**IP du téléphone : 192.168.1.53**

**IP du serveur : 192.168.1.62**

**Opération : opération d'enregistrement du téléphone sur le serveur SIP.**

#### **Question 3.4.3**

Expliquer en quoi les codecs utilisés par les téléphones peuvent influencer votre problématique de bande passante.

**C'est la numérisation de la voix (fréquence d'échantillonnage et pas de codage=nb de bits) dont dépend la bande passante utilisée par cette communication.**

#### **Question 3.4.4**

Choisir le codec audio le moins 'gourmand' en bande passante avec une qualité de restitution sonore acceptable MOS ≥3. Vous vous appuierez sur la documentation constructeur et le tableau comparatif des différents codecs audio utilisés par ces téléphones fournis dans le dossier technique.

#### **G729**

Le codec G729 est utilisé par les IP Phones. Nous vous proposons de déterminer la bande passante *nécessaire pour écouler 10 communications IP simultanées sur le réseau Ethernet en full duplex.*

#### **Question 3.4.5**

Déterminer le nombre de bits de donnée pour une durée d'échantillonnage de 10ms

**Pour une communication : Le codec G729 transmet 8000 bits par seconde soit 80 bits pour 10ms de temps d'échantillonnage.** 

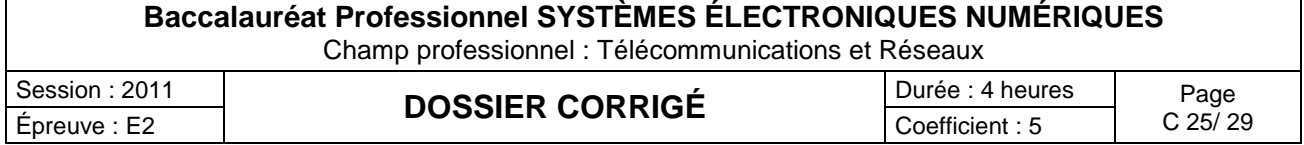

#### **Question 3.4.6**

Déduire la taille en bits de données utiles pour une durée de 20ms

**Nous avons donc 160 bits pour 20 ms.** 

#### **Question 3.4.7**

Déterminer la taille en bits de la trame Ethernet, en vous aidant de l'annexe sur le calcul de la bande passante en VoiP.

```
La trame Ethernet comprend :
784bits : 64+112+320+160+32+96 (pour 20ms).
```
#### **Question 3.4.8**

Calculer la bande passante pour écouler une communication VoiP en Kbps.

**784\*5=39,2 Kbps**

#### **Question 3.4.9**

Déduire la bande passante pour 10 communications IP.

**10\*39.2=392 Kbps**

#### **Question 3.4.10**

Conclure sur l'efficacité de ce codec.

**Le codec ampute peu de bande passante sur le lien Ethernet pour un MOS supérieur ou égal à 3.**

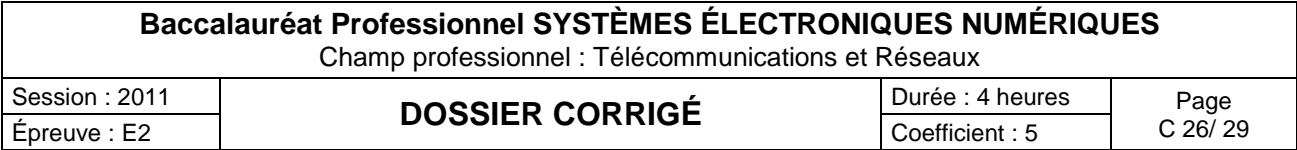

# **Partie 4 : Documents Réponses**

### **DOCUMENT RÉPONSE DR1**

Question 3-1-1 :

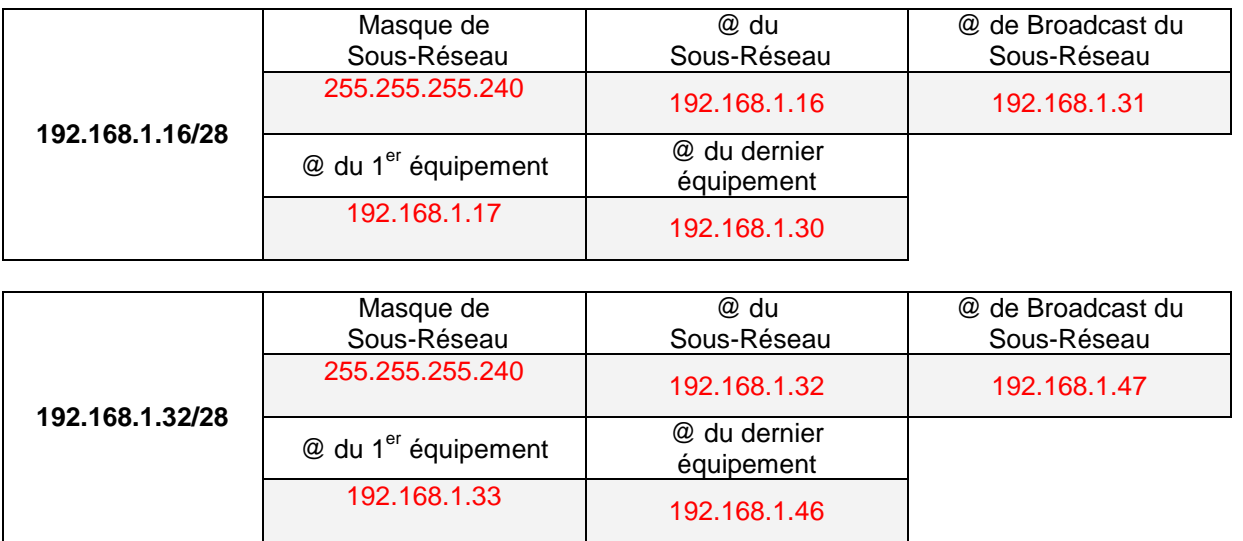

Question 3-1-2 :

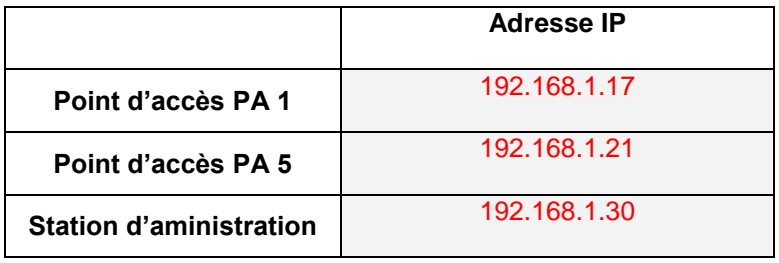

Question 3-1-5 :

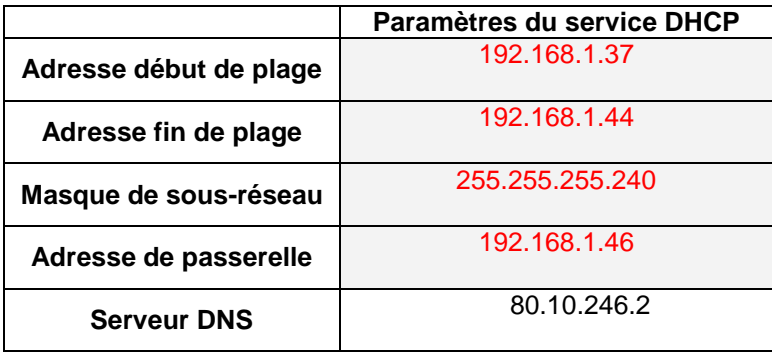

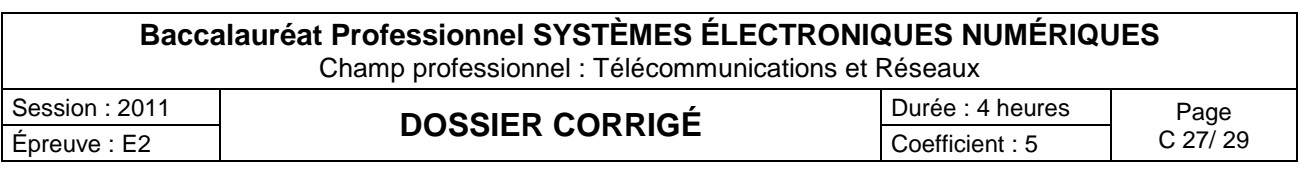

**DOCUMENT RÉPONSE DR2**

Question 3-2-2 :

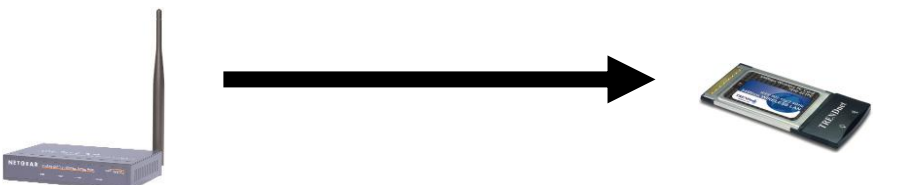

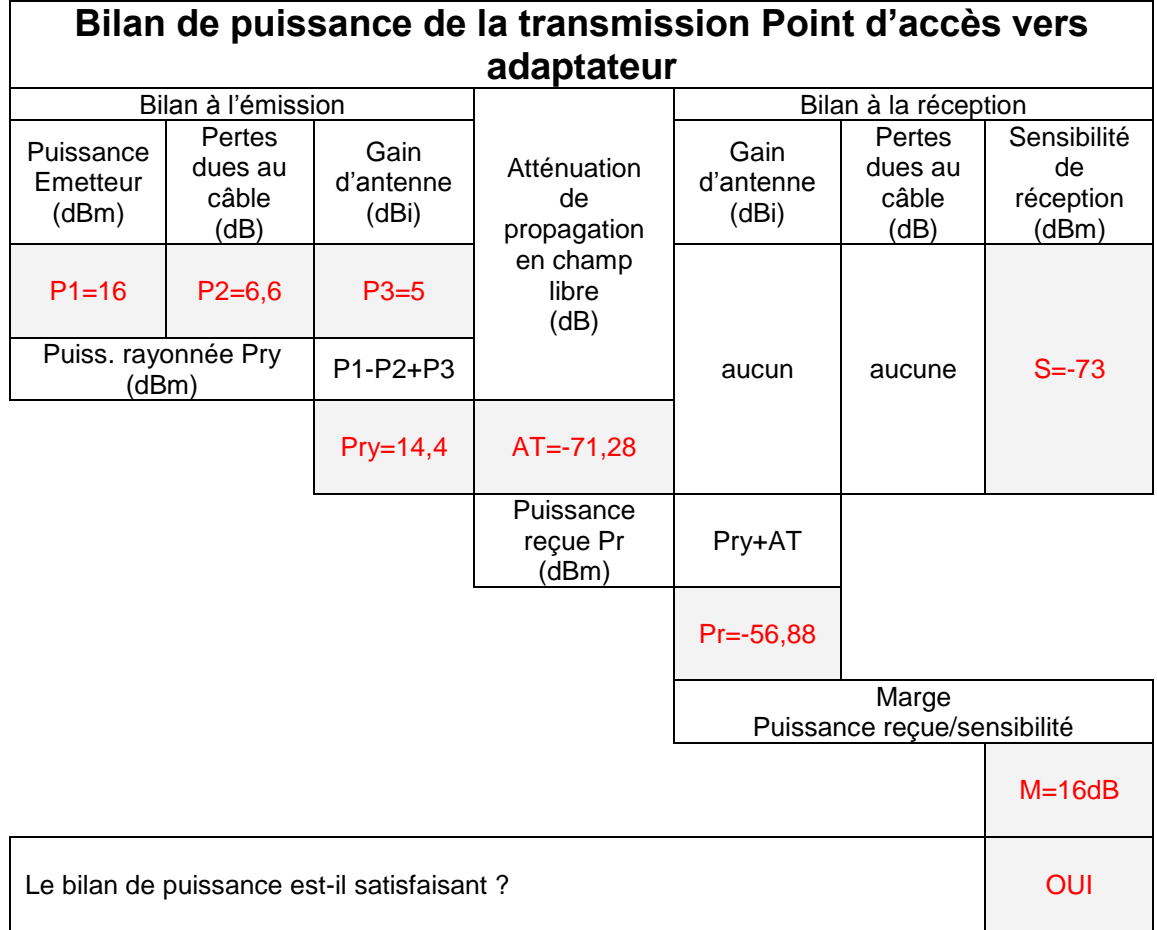

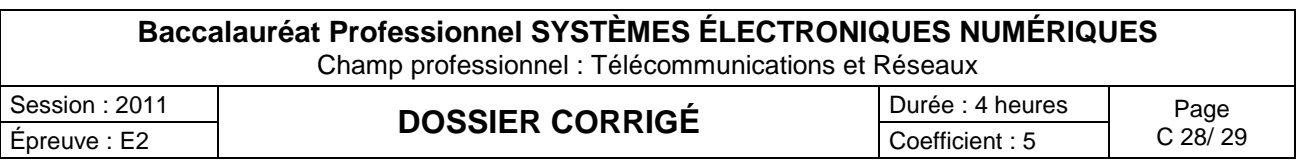

# **Barème**

#### **QUESTIONNEMENT TRONC COMMUN QUESTIONNEMENT SPÉCIFIQUE**

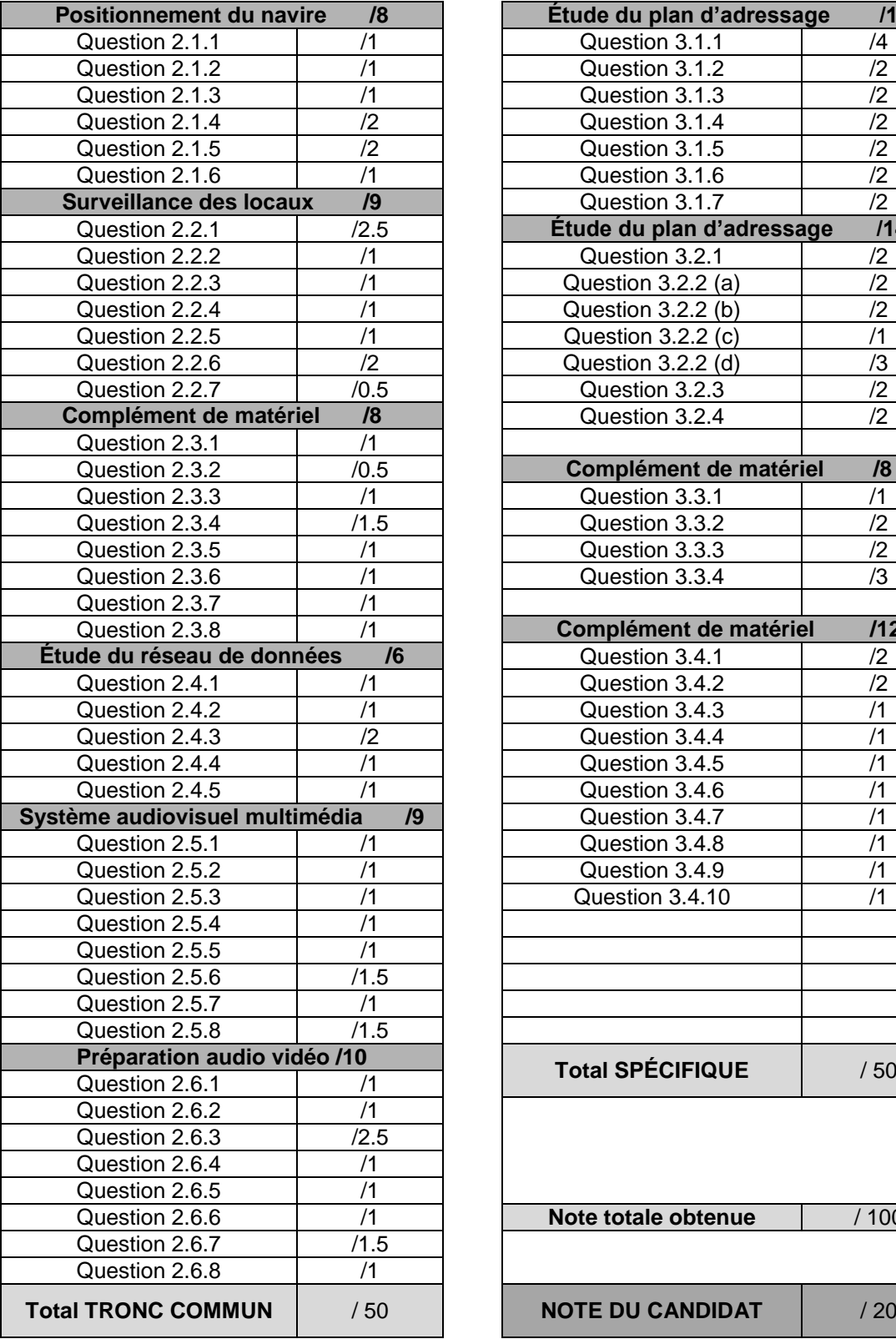

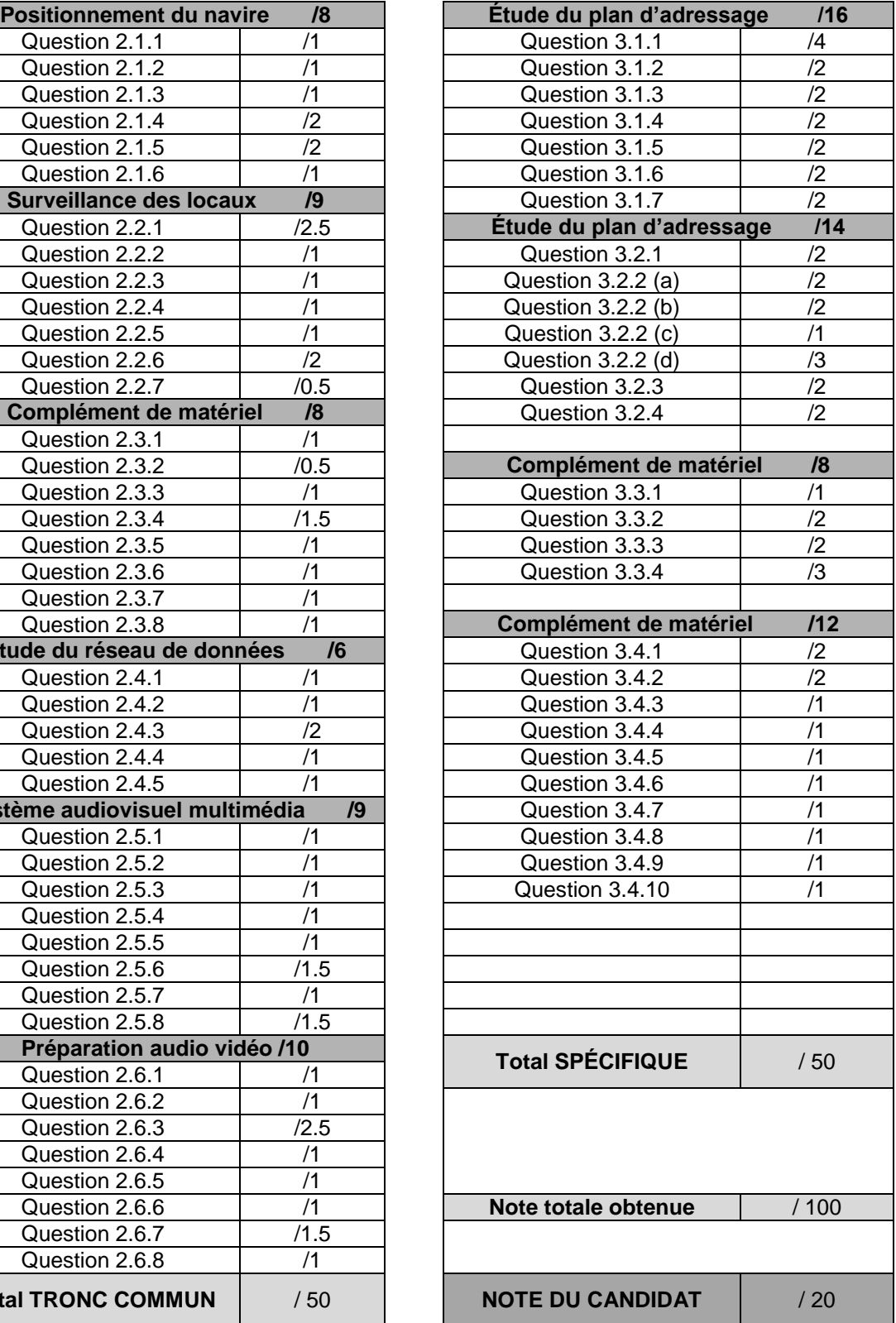

**Baccalauréat Professionnel SYSTÈMES ÉLECTRONIQUES NUMÉRIQUES** Champ professionnel : Télécommunications et Réseaux

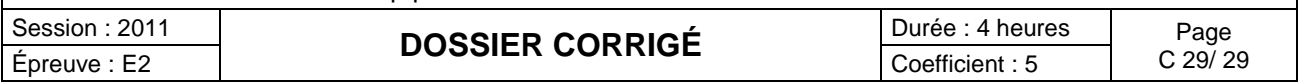